# **SALORA** Ziggo gecertificeerde toestellen

# **Ziggo installatie guide**

Deze installatie guide helpt u met het juist installeren van de digitale zenders van Ziggo. Diverse waardes kunnen per gemeente of regio verschillen. Het is daarom van belang dat u de juiste waardes invoert. De juiste waardes voor uw regio of gemeente vindt u later in deze handleiding terug.

# **Stap 1**

Schakel uw toestel in d.m.v. aan/uit knop (rood vierkant).

### **Stap 2**

Druk vervolgens op het huisje voor het menu (groene vierkant). Heeft u een afstandsbediening zonder huisje, druk dan op de menu knop.

### **Stap 3**

kies voor instellingen > installatie > eerste installatie.

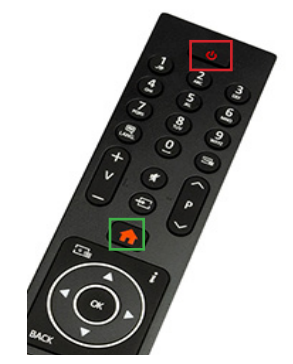

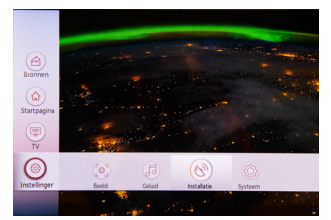

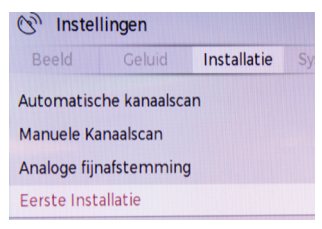

## **Stap 4**

Loop het menu door totdat u dit menu tegenkomt (zie foto). Kies voor digitale kabel en druk op volgende.

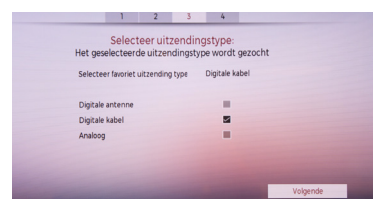

### **Stap 5**

Verander de volgende onderdelen doormiddel van de numerrieke knoppen.

Frequantie > 474.00(0) of 16400(0) Netwerk id > 4444 of 5555

# **Stap 6**

Verander de volgende onderdelen doormiddel van de numerrieke knoppen. Let op, Ziggo hanteert per regio of woonplaats verschillende netwerk ID's, Frequanties en Symboolsnelheden. Via onderstaande link of Qr code vind u de juiste informatie.

https://www.ziggo.nl/klantenservice/televisie-radio/digitale-tv/activeringscode-frequentie-netwerk-id-instellen#/

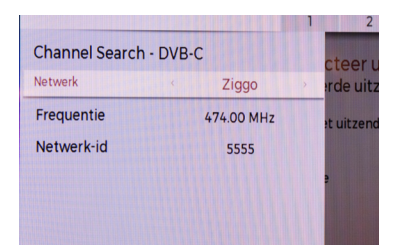

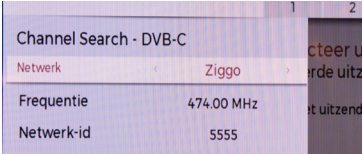

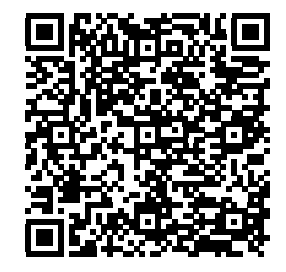

#### **Stap 7**

Indien u gebruik maakt van een CI+ module verwijder deze uit uw toestel en laat vervolgens de tv zoeken naar de digitale zenders. Druk vervolgens op volgende.

#### **Stap 8**

Wanneer de zenders zijn ingeladen zet het toestel op Nederland 1 en stop de CI+ module in de televisie. Toestel zal nu uw zenderpakket ontgrendelen.